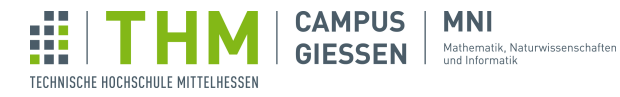

# Musterlösungen für Blatt 2

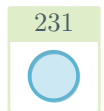

## Lösung für Aufgabe  $1 - RGB$ -Boxen

```
1 \vert size(200, 200);
2 noStroke();
3 | fill(255, 0, 0);4 \vert \text{rect}(0, 0, 200, 200);
5 | fill(0, 255, 0);6 rect(0, 0, 150, 200);7 | fill(0, 0, 255);8 \vert \text{rect}(0, 0, 150, 150);
```
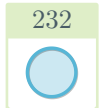

## Lösung für Aufgabe  $2$  – Summenformel

```
1 int sum = 0;
\begin{array}{c|cccc}\n2 & \text{for} & \text{int } i = 1; \ i <= 100; \ i++) & \{3 & \text{sum } + = i;\n\end{array}sum + = i;4 println(sum);
5 | }
```
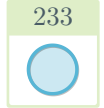

## Lösung für Aufgabe  $3 -$  Zeichenprogramm

```
\begin{array}{c} 1 \\ 2 \end{array} void setup() {
         size(400, 400);3 | }
4 \over 5 void draw() {<br>tircle (mous
    circle(mouseX, mouseY, 10);
\sqrt{6}
```
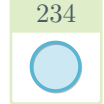

## Lösung für Aufgabe  $4 -$  Ausweichen

```
\begin{array}{c} 1 \ 2 \end{array} void setup() {
       size(400, 400);3 \mid \}4 \vert \text{void draw()} \vert5 background(255);
6 if (mouseX < 200) {
7 | circle(325, 200, 50);
8 } else {
9 circle(75, 200, 50);
10 }
11 }
```
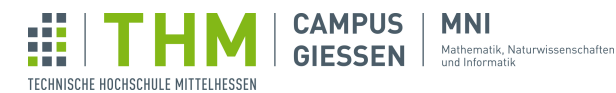

# 201 公

## Lösung für Aufgabe  $5$  – Einstiegsaufgabe

#### 5.1 Punkte im Raum

Mithilfe von z.B. random(width) kann ein zufälliger Wert zwischen 0 und width erhalten werden. strokeWeight(i) kann die Dicke der Pixel (und anderem!) beeinflussen und so diese besser sichtbar machen.

```
1 void setup() {
2 size(400, 400); // Fenstergröße 400x400 Pixel
3 background(255); // Hintergrundfarbe Weiß
4 strokeWeight(3); // Dicke der Pixel
5 }
6 void draw() {
7 point(random(width), random(height));
8 }
```
#### 5.2 Mehr Punkte!

Schleifen sind schneller als ein Durchlauf der draw()-Methode, da dort nicht der Zeichenbereich aktualisiert wird (sondern dies erst am Ende des Methodendurchlaufs erfolgt).

```
6 void draw()
7 for (int i = 0; i < 100; i++) { // 100 Wiederholungen
8 point(random(width), random(height));
<sup>9</sup>
10 }
```
#### 5.3 Randomwalk

Hier gibt es viele Möglichkeiten, die Bewegung des Pixels zu ermitteln. Hier gilt das Probieren: Einige der Möglichkeiten könnten ungewollt bestimmte Richtungen bevorzugen.

```
1 int x, y; // Position des Pixels
\begin{array}{c|c} \text{2} & \text{void setup()} \\ \text{size (200,} & \text{size (200,} \end{array}3 size(200, 200); // Fenstergröße 400x400 Pixel
 4 background(255); // Hintergrundfarbe Weiß
 5 pixelDensity(2); // Dicke der Pixel
 6 x = width / 2;7 \mid y = \text{height} / 2;8 }
9 void draw() {
10 for (int i = 0; i < 100; i++) {
11 point (x, y);
12 \bar{x} += round(random(2)) -1; // -1, 0 oder 1
13 y \neq round(random(2)) -1; // -1, 0 oder 1
14 }
15 }
```
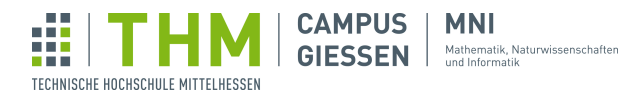

#### 5.4 Absperrung

Auch hier gibt es verschiedene Möglichkeiten, die Bewegung zu beeinflussen, welche alle gleichwertig richtig sein können.

```
9 void draw() {
10 | for (int i = 0; i < 100; i++) {
11 | point (x, y);
12 \begin{array}{ccc} x & \text{+}= \text{round}(\text{random}(2)) & -1; \\ y & \text{+}= \text{round}(\text{random}(2)) & -1; \end{array}y += round(random(2)) -1;
14 if (x < 0) x++; // Pixel ist zu weit links
15 if (x > width) x--; // zu weit rechts
16 if (y < 0) y++; // zu weit unten
17 if (y > height) y--; // zu weit oben
18 }
19 }
```
#### 5.5 Farbmuster

Hier ein paar mögliche Farbmuster. int counter ist eine globale Variable, die ganz oben deklariert werden muss.

```
11 stroke(random(255)); // Zufälliger Grauton
11 stroke(random(255), 0, random(255)); // Zufälliger Rot-Blau-Ton
11 if (counter >= 256) {<br>12 counter = 0;
      counter = 0;13 }
14 stroke(counter); // Farbverlauf Schwarz nach Weiß
15 counter++:
```
Dieser Codeblock kann einen Regenbogen erzeugen, vorausgesetzt er ist richtig implementiert. Mit step kontrollieren Sie, wie schnell von einer Farbe zur nächsten gewechselt werden soll. Achtung: Kann schnell ändernde Farben hervorrufen!

```
11 int step = 2000; // Höher = langsamerer Farbverlauf
\frac{12}{13} if (counter >= step *6)
         counter = 0;14 if (counter++ < step) { // Regenbogen-Farbverlauf
15 stroke(255, (counter *255) / step, 0); // Grün aufsteigend<br>16 } else if (counter < step *2) {
\begin{array}{c|c|c|c|c} \n\text{16} & \text{else if (counter < step <2)} \\
\hline\n\text{17} & \text{stroke (255 - (counter <255))} \\
\end{array}17 stroke(255 -(counter *255) / (step *2), 255, 0); // Rot absteigend<br>18 lelse if (counter < step *3) {
\begin{bmatrix} 18 \\ 19 \end{bmatrix} else if (counter < step *3)<br>19 stroke(0, 255, (counter *2)
19 stroke(0, 255, (counter *255) / (step *3)); // Blau aufsteigend<br>20 } else if (counter < step *4) {
\begin{array}{c|c} \text{20} \\ \text{21} \end{array} } else if (counter < step *4) \text{stroke}(0, 255 - \text{(counter x2)})21 stroke(0, 255 -(counter *255) / (step *4), 255); // Grün absteigend<br>22 } else if (counter < step *5) {
       else if (counter < step *5) {
23 stroke((counter *255) / (step *5), 0, 255); // Rot aufsteigend<br>24 lelse {
       else {
25 stroke(255, 0, 255 -(counter *255) / (step *6)); // Grün absteigend
26 }
```
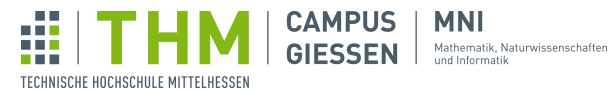

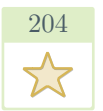

## Lösung für Aufgabe  $6 -$  Countdown

#### 6.1 Das Konzept

```
1 int counter = 10;
 2 \midvoid setup() {
 3 | size(400, 400);
 4 textSize(50); // Schriftgröße
 5 textAlign(CENTER); // Schriftposition
6 frameRate(1); // Ein draw()-Durchlauf pro Sekunde
7 }
\begin{array}{c|c} 8 & \text{void draw()} & \text{if} \\ 9 & \text{background} \end{array}\begin{array}{c|c} 9 & \text{background}(\texttt{\#FFFFFF}) \\ \hline 10 & \text{fill}(0) \\ \end{array}fill(0);11 text (counter, width / 2, height / 2);
12 if (counter > 0) // Wenn noch nicht bei 0
13 | counter--; // Runterzählen!
14 | }
```
**MNI** 

#### 6.2 Liftoff!

```
1 | int counter = 10;
 2 \mid float x, y, v, a;
 3 void setup() {
 \begin{array}{c|c} 4 & \text{size}(400, 400); \ 5 & \text{textSize}(50); \end{array}textSize(50);
 6 textAlign(CENTER);
 7 \mid \text{fill}(0);8 frameRate(1);
 9 \mid x = width / 2; // x-Pos.10 | y = height *0.75; // y-Pos.<br>11 | v = 0; // Vertikale Geschwindigkeit
12 a = 0.8; // Vertikale Beschleunigung
13 }
14 \vert \text{void draw()} {
\frac{15}{15} background (#FFFFFF);
16 text(counter, x, y);
17 if (counter > 0) { // Herunterzählen
18 counter--;
19 } else { // Bewegung bei counter = 0
20 fill(255, 0, 0);
21 frameRate(30);
21 \begin{array}{c} \text{frameRate (30)}; \\ 22 \text{ } & \text{y} -\text{y}; \\ 23 \text{ } & \text{y} +\text{z}; \end{array}\bar{v} += a;
24 }
25 \mid
```
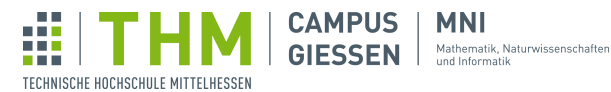

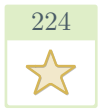

## Lösung für Aufgabe  $7 -$  Die Musterklasse

Um an Platz zu sparen, sind hier nur einige der Muster als Code hinterlegt. Falls Sie die Musterlösung eines bestimmten Musters sehen möchten, können Sie gerne die Tutor:innen fragen.

#### 7.1 Vorbereitung

Listing 1: Lösung von 1a)

```
1 \vert void setup()
2 \mid size(400, 400);
3 \mid4 \vert void draw() {
5 background (255);
6 stroke(13, 28, 137);
7 strokeWeight(2); // Dickere Linien
8 for(int i = -100; i < width; i += 10) { // Startet bei -100, um auch
         Teillinien zu zeichnen
9 line(i, 0, i + 100, height); // Zweite x-Koordinate 100pt nach rechts
10 }
11 }
```
Listing 2: Lösung von 1b)

```
4 \vert void draw() {
5 background (255);
6 noStroke();
7 fill(198, 39, 159);
8 for(int i = -100; i < width; i += 75) {
9 for(int j = -100; j < height; j += 75) {
10 circle(i, j, 50);
11 }
12 }
13 \mid
```
Listing 3: Lösung von 1c)

```
4 \vert \text{void draw()} \vert5 \mid background(98, 39, 198);
6 | noStroke(); // Muster sehen ohne Umrandung oft schöner aus
7 for (int i = -50; i < width; i += 50) { // Sowohl horizontal als auch
         vertikal...
8 for (int j = -50; j < height; j += 50) { // ... in 50-er Schritten.
9 if (i \frac{1}{2} 100 == 0) { // Trifft bei jedem zweiten Schritt zu
10 fill(39, 140, 198);
\begin{array}{c} \text{11} \\ \text{12} \end{array} square(i, j + 20, 30); // Leichte Verschiebung nach oben
12 } else {
13 fill(29, 60, 198);
14 square(i, j, 30);15 }
16 }
17 }
18 }
```
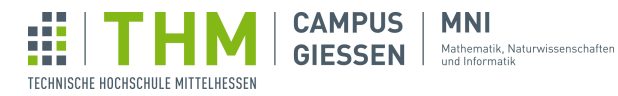

Listing 4: Lösung von 1d)

```
4 \overline{\smash{\big)}\ {\rm void \; draw\,(\big)}\ \{6\} }\begin{array}{c|c} 5 & \text{background} (255); \end{array}noStroke();
 7 for(int i = -100; i < width; i += 15) {
 8 | fill(82, 166, 6);
9 square(i, (mouseX *i / 30f) % height, 30);<br>10 fill(255, 25); // zweiter Wert für alpha (auch 0-255)
11 square(0, 0, width); //Schicht weiß, welche vorherige Rechtege ü
                 bermalt
12 }
13 }
```
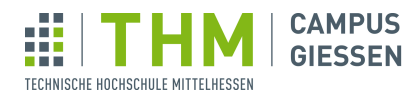

**MNI** Mathematik, Naturwissenschaften<br>
und Informatik

#### 7.2 Muster-Designer:in

Listing 5: Lösung von 2a)

```
1 void setup()
2 | size(400, 400);
3 \mid4 \vert \text{void draw()} \vert\begin{array}{c|c} 5 & \text{background}(\texttt{\#F8D210}); \end{array}noStroke();
7 for (int i = -200; i < width + 200; i += 10) {
8 for (int j = -200; j < width + 200; j += 10) {
9 if (i \frac{1}{2} 100 == 0 & i \frac{1}{2} 100 == 0) { // Aufrechtes Dreieck
10 pushMatrix();
11 | fill(#F51720);
12 translate(i, j -i *0.3f);// Übersetzung zur Position...<br>13 triangle(0, 0, -25, -50, 25, -50);
14 popMatrix();
15 } else if (i % 100 == 50 && j % 100 == 50) { // Dreieck überkopf
16 pushMatrix();
17 Fill(#2FF3E0);
18 translate(i, j -i *0.3f); //... inkl. Verschiebung<br>19 triangle(0, 0, -25, 50, 25, 50);
20 popMatrix();
21 }
\begin{array}{c|c} 22 & & & \vdots \\ 23 & & & \end{array}\begin{array}{c|c} 23 \\ 24 \end{array}24
```
Listing 6: Lösung von 2b)

```
\begin{array}{c|c} 4 & \text{void draw()} & \{5 & \text{backward}\} \end{array}background(#EAEAE0);
 6 strokeWeight(15);
 7 | stroke(#1C4670);
 8 for (int i = -100; i < height + 100; i += 75) {
 9 line(0, i, width, i + 200);
10 }
11 | stroke(#1DC690);
12 for (int i = -100; i < width + 100; i += 40) {
13 line(i -100, height, i, 0);
14 }
15 | noStroke();
16 fill(#EAEAE0);
17 rect(100, 100, 200, 200, 25);
18 stroke(#278AB0);
19 | for (int i = -100; i < height + 100; i += 50) {
20 line(0, i + 25, width, i);
21 }
22 }
23 \vert \text{end} \}24 \begin{bmatrix} \text{equation} \text{equation} \end{bmatrix} \begin{bmatrix} \text{equation} \text{equation} \end{bmatrix}
```
Musterl¨osungen fur Blatt 2 – Stand 30. Januar 2024 7[/20](#page-19-0) ¨

```
25 \mid void draw() {<br>26 \mid background
      background(#e4c1f9);
27 | noStroke();
28 for (int i = 0; i < width; i += 100) {<br>
29 for (int j = 0; j < height; j += 10
          for (int j = 0; j < height; j += 100) {
\overline{30} fill(#ff99c8);
31 rect(i, j, random(0, 100), random(0, 100));
\begin{array}{c|c} 32 & \text{fill} (\text{\#fcf6bd}); \\ 33 & \text{rect}(i + 100), \end{array}rect(i + 100, j, -random(0, 100), random(0, 100));34 fill(#d0f4de);
35 rect(i + 100, j + 100, -random(0, 100), -random(0, 100));
36 fill(#a9def9);
37 rect(i, j + 100, random(0, 100), -random(0, 100));
38 }
39 }
40 noLoop();
41 }
42 \text{end}43 \begin{lstlisting}[caption=Lösung von 2d), firstnumber=4]
\begin{array}{c|c} 44 & \text{void draw()} & \text{if} \\ 45 & \text{background} \end{array}background(#50514f);
46 noStroke();
47 int offset = -40; // Offset wird bei jedem Durchlauf verschoben
48 color[] colors = new color[]{#f25f5c, #ffe066, #247ba0, #70c1b3};
49 for (color c : colors) { // für alle 4 Farben ausführen
50 fill(c);
51 for (int k = offset; k < height; k += 40) {
52 for (int i = -100; i < width; i += random(0, 50)) {
53 \vert rect(i, k, random(0, 25), 40); // Zufällige Länge
54 }
55 }
56 \n57 offset += 10;
57 }
58 | noLoop(); // Anti-Epilepsie, draw() nur einmal durchführen
59 }
```
Ŵ

TECHNISCHE HOCHSCHULE MITTELHESSEN

**CAMPUS** 

**MNI GIESSEN** Mathematik, Naturwissenschaften

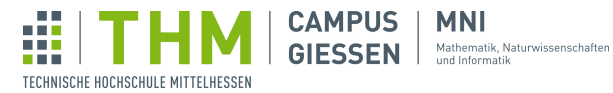

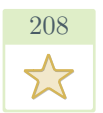

## Lösung für Aufgabe  $8$  – Funktionen zeichnen

#### 8.1 Koordinatensystem

```
1 void setup()
\begin{array}{c|c} 2 & \text{size(600, 600)}; \\ 3 & \text{textalign(RIGHT)} \end{array}3 textAlign(RIGHT); // Text an der rechten Seite verankern
 4 textSize(15); // Textgröße
5 }
\begin{array}{c|c} 6 & \text{void draw()} & \{6 & \text{backward}\} \end{array}7 background(255); // Weißer Hintergrund
 8 translate(width / 2, height / 2); // Nullstelle zur Bildmitte
 9 \mid fill(0); // Textfarbe Schwarz
10 | stroke(0); // Koordinatensystem Schwarz
11 strokeWeight(3);
12 | line(-width, 0, width, 0); // x-Nullstelle
13 | \Box line(0, -height, 0, height); // y-Nullstelle
14 strokeWeight(1);
15 for (int i = -width; i < width; i += 50) {
16 | line(i, -height, i, height); // Vertikale Linien
17 text(i, i -2, 15); // Beschriftung (15 für unterhalb der Mittellinie)
18 }
19 | for (int i = -height; i < height; i += 50) {
20 line(-width, i, width, i); // Horizontale Linien
21 text(i, -2, i -2); // Beschriftung
22 }
23 \mid
```
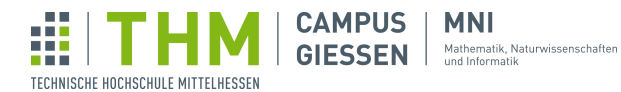

#### 8.2 Funktionen

```
1 void setup() {
2 | size(600, 600);
 3 textAlign(RIGHT); // Text an der rechten Seite verankern
 4 textSize(15); // Textgröße
5 }
 6 \vert \text{void draw()} \right\}7 float a = mouseX -width / 2;
 8 float b = mouseY -height / 2;
 9 background(255); // Weißer Hintergrund
10 translate(width / 2, height / 2); // Nullstelle zur Bildmitte
11 | fill(0); // Textfarbe Schwarz
12 stroke(0); // Koordinatensystem Schwarz
13 strokeWeight(3);
14 | line(-width, 0, width, 0); // x-Nullstelle
15 | \blacksquare line(0, -height, 0, height); // y-Nullstelle
16 strokeWeight(1);
17 for (int i = -width; i < width; i + 50) {
18 line(i, -height, i, height); // Vertikale Linien
19 text(i, i -2, 15); // Beschriftung (15 für unterhalb der Mittellinie)
\begin{array}{c|c} 19 & \\ 20 & \end{array}21 for (int i = -height; i < height; i += 50) {<br>
22 line(-width, i, width, i); // Horizontale
22 line(-width, i, width, i); // Horizontale Linien
23 \vert text(i, -2, i -2); // Beschriftung
24 }
\begin{array}{c|c} 25 & \text{strokeWeight (2)}; \\ 26 & \text{for (int x = -wid} \end{array}26 for(int x = -width; x < width; x++) {<br>
27 stroke(255, 0, 0); // Rot
27 stroke(255, 0, 0); // Rot
28 point (x, a *2 + b); // Funktion 1<br>29 stroke (0, 255, 0); // Grün
30 point(x, b *sin(x / 100f)); // Funktion 2
31 stroke(0, 0, 255); // Blau
32 point(x, 10 -pow(a, x / b)); // Funktion 3
33 \mid 334 \mid
```
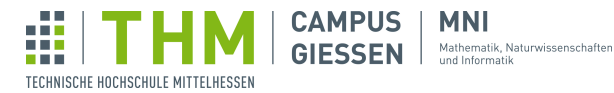

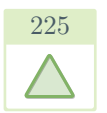

# $\frac{225}{\epsilon}$  Lösung für Aufgabe 9 – Programme zum Leben erwecken

Hier werden keine vollständigen Lösungen gezeigt, weil die einzelnen Aufgaben im Musterlösungsblatt von Tag 1 zu finden sind.

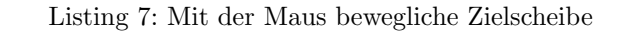

```
1 \mid \text{int } x, y, r;2 \vert void setup()
\begin{bmatrix} 3 \\ 4 \end{bmatrix} size(400, 400);
\sqrt{4}5 \vert \text{void draw()} \vert6 background(255);
 7 | x = mouseX; // Position der
 8 | y = mouseY; // Zielscheibe
 9 \mid r = 100; // Initiale Größe
10 // ...
11 \,
```
Listing 8: 3D-Würfel mit verstellbarer / ausrichtbarer Länge

```
1 void setup()
2 \mid size(400, 400);
3 background(255);
4 strokeWeight(2);
\begin{bmatrix} 5 \\ 6 \end{bmatrix} noFill();
   \}7 \vert \text{void draw()} \vert\begin{array}{c|c} \hline \text{8} & \text{backward} \end{array}9 int oX = 50; // offset X (Verschiebung des Würfels)
10 int oY = 50; // offset Y
11 int extent = 200; // Weite und Höhe des Würfels
12 int fX = mouseX; // foreground X (Wie "tief" der Würfel erscheint)
13 int fY = mouseY; // foreground Y
14 // ...
15 }
```
Listing 9: Distanzmessung mit verschiebbarem Punkt

```
1 void setup()
\begin{array}{c|c} 2 & \text{size}(400, 400); \\ 3 & \end{array}^34 \vert \text{void draw()} \vert5 background(255);
6 int x1 = mouseX; // Punkt 1
7 int v1 = \text{mouseY};
8 int x^2 = 50; // Punkt 2
9 int y^2 = 250;
10 // ...11
```
 $\begin{array}{c|c} 1 & \text{void setup()} \\ 2 & \text{size(400,} \end{array}$  $size(400, 400);$  $3 \mid$  $4 \overline{\smash{\big)}\smash{\big)}\smash{\big\{\big]}$  void draw() {<br>5 background(255); 6 int x1 = mouseX; // Box 1:  $7$  | int  $y1$  = mouseY; // Positionen  $8$  int dx1 = 250; // Weite 9 int dy1 = 175; // Höhe 10 int x2 = 150; // Box 2: 11 int  $y2 = 50$ ; // Positionen 12 | int  $dx^2 = 100$ ; // Weite 13 int dy2 = 200; // Höhe  $14$  // ...  $15$  }

Listing 10: Kollisionserkennung mit verschiebbarer Box

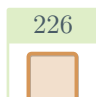

## Lösung für Aufgabe  $10$  – Browsertabs

```
1 int currentTab = 0;
2 PImage ghost, kitty, dolphin;
3 String[] websiteTitles = new String[]{"BooTube", "Flipper", "PawHub"};
4 \vert void setup() {
5 | size(600, 400);
6 textAlign(CENTER);
7 imageMode(CENTER);<br>8 textSize(20);
      textSize(20);9 \mid ghost = loadImage("ghost.png"); // Diese Bilder müssen im
10 kitty = loadImage("kitty.png"); // gleichen Ordner wie das
11 dolphin = loadImage("dolphin.png"); // Programm liegen!
1213 void draw() {
14 // currentTab aktualisieren
15 if (mouseY < 50) { // Ist die Maus auf der Tab-Leiste?<br>16 if (mouseX < 200) currentTab = 0:
         if (mouseX < 200) currentTab = 0;
17 else if (mouseX < 400) currentTab = 1;
18 else currentTab = 2;19 }
```
**MNI** 

**CAMPUS** 

Ŵ

TECHNISCHE HOCHSCHULE MITTELHESSEN

20 // Webseite zeichnen 21 switch(currentTab) { 22 case 0: // BooTube<br>23 background (#212 23 background(#212121);<br> $24 \quad \text{fill}(0);$  $fill(0);$  $25$  rect(50, 100, 400, 200); // Videofläche 26 image(ghost, width / 2 -50, height / 2, 200, 200); // Geist  $27$  fill(255, 0, 0); 28 rect(70, 265, 360, 15); // Balken 29 fill(230); 30 rect(70, 310, 200, 15); // Titel  $\begin{array}{c|c} 31 & \text{fill}(0); \\ 32 & \text{for}(int) \end{array}$  $32$  for(int  $y = 100$ ;  $y <$  height;  $y + = 50$ ) 33 |  $rect(470, y, 100, 40)$ ; // Videoleiste 34 break; 35 case 1: // Flipper 36 background(#004e64); 37 fill(#348aa7);  $38$  rect(0, 0, 150, height); // Seitenleiste 39  $\n \n 5111 \, (\#004e64);$ 40 circle(75, 125, 130); // Logo 41 image(dolphin, 75, 125, 100, 100); // Delphin 42 fill(#00a5cf); 43  $\vert$  for(int y = 85; y < height + 50; y += 100)  $44$  | rect(200,  $y$ , 350, 80); // Beiträge-Leiste 45 break; 46 case 2: // PawHub<br>47 background (#1b background(#1b1b1b); 48 fill(0); 49 rect(80, 100, 440, 200); // Videofläche 50 image(kitty, width / 2, height / 2, 150, 150); // Katze 51  $fill($   $#ffa31a)$ ; 52 rect(80, 80, 80, 15); // Logo  $\begin{array}{c|c} 53 & \text{fill}(255) \\ 54 & \text{rect}(80, 3) \end{array}$  $rect(80, 310, 200, 15)$ ; // Titel 55 }

```
56 // Tab-Leiste
57 | noStroke();
58 for (int i = 0; i < 3; i++) {
59 if (currentTab == i)<br>
\begin{array}{c} 59 \\ 60 \end{array} iill(#ccc5b9); //
               fill (#ccc5b9); // Angewählt
61 else
62 \vert fill(#fffcf2); // Nicht angewählt
63 rect(i \times 200, 0, 200, 50);\begin{array}{c|c} 64 & \text{fill}(50); \end{array}text(websiteTitles[i], 100 + i *200, 30); // Tab-Titel }
66 }
67\,
```
**MNI** 

Mathematik, Naturwissenschaften<br>und Informatik

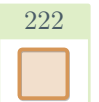

```
Lösung für Aufgabe 11 – Fibonacci-Blumen
```
**CAMPUS** 

**GIESSEN** 

#### 11.1 Blüten

Ŵ

TECHNISCHE HOCHSCHULE MITTELHESSEN

```
1 void setup()
2 | size(400, 400);
3 }
4 \vert \text{void draw()} \vert5 \mid background (255);
 6 translate(width / 2, height / 2); // 0, 0 in die Bildmitte
 7 int fib = fibonacci(mouseX / 30); // Fibonacci-Zahl
 8 float rot = TWO_PI / fib; // Rotationsschritt
9 for (int i = 0; i < fib; i++) {
10 rotate(rot); // Vorherige Rotation + rot
11 ellipse(0, 100, 100 / (fib + 1) + 50, 200);
12 }
13 }
14 \mid \text{int} fibonacci(int n) {
15 \left| \right| if (n == 0 || n == 1) // Abbruchbedingung
16 return n;
17 | return fibonacci(n -1) + fibonacci(n -2); // Rekursiver Aufruf
18 | }
```
#### 11.2 Samen

Die Fibonacci-Methode bleibt erhalten wie oben.

```
4 \vert void draw() {
 5 \mid background (255);
 6 translate(width / 2, height / 2);
7 int fib = fibonacci (mouseX / 30);<br>8 float rot = TWO_PI / fib;
      float rot = TWO_PI / fib;9 float y = 0;
10 | for (int i = 0; i < 250; i++) {
11 rotate(mouseY / 100f); // Um Bruchteil von mouseY rotieren
12 circle(0, y, 7);
13 y \leftarrow 0.4; // Schritt nach außen
14 }
15 for (int i = 0; i < fib; i++) {
16 rotate(rot);
17 ellipse(0, 150, 100 / (fib + 1) + 50, 150);
18 }
19 \mid
```
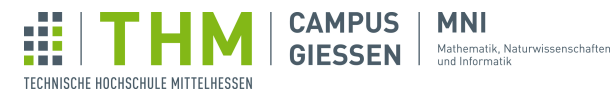

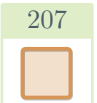

### Lösung für Aufgabe  $12$  – Reaktionstests

#### 12.1 Positionswechsel

Wichtig zum Verständnis: Die millis()-Methode gibt die Anzahl Millisekunden seit Programmstart an.

```
1 float x = 0; // Position des Kreises
2 | float y = 0;
 3 \midfloat radius = 60; // Größe des Kreises
 4 \int \int \mathrm{1nt} \ \mathrm{counter} \ = \ 0; // Zähler für Treffer
 5 \midvoid setup() {
 6 size(500, 500);7 textSize(32);
8 x = random(width); // Zufällige Startposition
9 \mid y = \text{random}(\text{height});10 |11 void draw() { }12 background (255);
13 \vert float reactionTime = (millis() / 1000f) / counter;
14 \vert float distX = abs(x -mouseX); // Abstand berechnen
15 | float distY = abs(y -mouseY); // abs() für Betrag
16 if (distX < radius // x/y-Abstand kleiner als der Radius?
17 && distY < radius) {
18 x = \text{random}(\text{width}); // Neue zufällige Position
19 y = \text{random}(\text{height});20 counter++; // Treffer zählen
21 }
22 fill(0);
23 text("Reaktionszeit: " + reactionTime, 40, 80);
24 fill(0, 255, 0); // Grün<br>25 circle(x, y, radius*2);
   circle(x, y, radius*2); // Kreis zeichnen
{\bf 26}
```
#### 12.2 Farbwechsel

Um die Farbe des Kreises beizubehalten, wird background() nur zu Beginn und am Ende des Spiels aufgerufen. Mit noLoop() beendet man das wiederholte Ausführen von der draw()-Methode.

```
1 float x, y;
2 \mid float radius = 60; // Größe des Kreises
3 \int \text{int } counter = 0; // Zähler für Treffer
4 int targetMillis; // Zeitpunkt, ab welchem der Kreis aktiv wird
5 boolean isActive; // Kreis aktiv
6 boolean mouseInside; // Maus im Kreis
7 float reactionTime; // Reaktionszeit
8 float totalReactionTime;
```

```
9 void setup() {
10 | size(500, 500);
11 \vert textSize(32);
12 targetMillis = millis() + round(random(1000, 5000)); // Startzeit
13 x = width / 2; // Position des Kreises
14 | y = height / 2;15 totalReactionTime = 0;
16 background (255);
17 }
18 \mid void draw() {
19 noFill();
20 float distX = abs(x -mouseX); // Abstand berechnen
21 float distY = abs(y -mouseY); // abs() für Betrag
22 mouseInside = distX < radius \& distY < radius; // Maus im Kreis?
23 | isActive = millis() > targetMillis; // Kreis aktiv?
24 if (mouseInside && isActive) { // Maus im Kreis & Kreis aktiv
25 counter++; // Treffer zählen
26 totalReactionTime += millis() -targetMillis; // Reaktionszeit
             zusammenz¨ahlen
27 targetMillis = millis() + round(random(1000, 5000)); // Neue Zeit
             berechnen
28 fill(0, 255, 0);
29 } else if (mouseInside && !isActive) { // Maus im Kreis & Kreis nicht
          aktiv
30 targetMillis = millis() + round(random(1000, 5000));
31 } else if (isActive) { // Kreis aktiv, Maus nicht im Kreis
32 fill(0, 0, 255);
33 } else { // Kreis nicht aktiv, Maus nicht im Kreis
\begin{array}{c|c} 34 & \text{fill}(255); \\ 35 & \text{fill}(256) \end{array}35 }
36 circle(x, y, radius*2); // Kreis zeichnen
37 if (counter >= 5) {
\begin{array}{c|c} 38 & \text{background}(255); \end{array}<br>39 fill(0);
         fill(0);40 reactionTime = (totalReactionTime / 1000f) / counter; //
            Reaktionszeit berechnen
41 text ("Reaktionszeit: " + reactionTime, 20, height / 2);
42 noLoop();
43 }
44 }
```
Ŵ

TECHNISCHE HOCHSCHULE MITTELHESSEN

**CAMPUS** 

**MNI** GIESSEN Mathematik, Naturwissenschaften

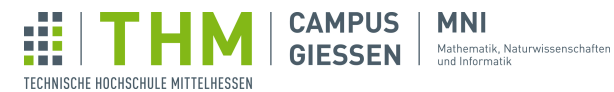

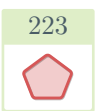

## Lösung für Aufgabe  $13$  – Lissajous-Figuren

#### 13.1 Kreis zeichnen

```
1 | float pos = 0; // Position des 'Stiftes'
 2 \midvoid setup() {
 3 | size(400, 400);
4 background (255);
5 }
6 \vert void draw() {
 7 translate(width / 2, height / 2); // 0, 0 soll in der Bildmitte sein
 8 circle(150 *sin(pos), 150 *sin(pos + PI / 2), 5);
9 pos += 0.01f; // Stift wandert weiter
10 }
```
#### 13.2 Variationen

```
6 \vert void draw()
 7 translate(width / 2, height / 2);
 8 circle(150 *sin(pos *2), 150 *sin(pos + PI / 2), 5);
\begin{bmatrix} 9 \\ 10 \end{bmatrix} pos += 0.01f;10
```

```
6 \vert \text{void draw()} {
 7 translate(width / 2, height / 2);
 8 circle(150 *sin(pos *2), 150 *sin(pos *1.5), 5);
9 \mid \text{pos} \text{+= } 0.01 \text{f};10 }
```
#### 13.3 Figuren generieren lassen

```
1 \vert \text{void setup() }2 | size(400, 400);
3 }
 4 \vert \text{void draw()} \vert5 background(255); // Nun wird die ganze Figur immer gezeichnet
 6 translate(width / 2, height / 2);
 7 float a = mouseX / 500f; // mouseX/Y wird verkleinert,<br>8 float b = mouseY / 500f; // damit die Änderungen langsamer sind
9 for (float t = 0; t < 200; t += 0.01f) {<br>10 float x = 150 \starsin(a \start);
10 float x = 150 \times \sin(a \times t);<br>11 float y = 150 \times \sin(b \times t);
11 float y = 150 \starsin(b \start);
             point(\vec{x}, y);
13 }
14 }
```
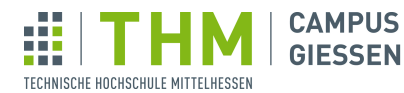

Jakob Czekansky, M.Sc. Brückenkurs Programmieren SoSe24

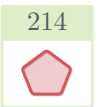

### Lösung für Aufgabe  $14$  – Binäruhr

**MNI** 

- - - - -<br>Mathematik, Naturwissenschaften<br>und Informatik

#### 14.1 Binäres Modul

```
1 void setup()
\begin{bmatrix} 2 \\ 3 \end{bmatrix} size(400, 400);
^{\rm 3}4 \vert \text{void draw()} \vert5 background (255);
6 drawModule(second(), 150, 100); // Aufruf der Methode
7 }
8 void drawModule(int value, int x, int y) { // value = second(), x = 150, ..
\begin{array}{c|c} 9 & \text{fill}(255) \\ 10 & \text{rect}(x, y, \end{array}rect(x, y, 100, 200); // Hintergrund
11 String binaryValue = binary(value, 8); // z.B. 0010101112 | for (int i = 0; i < 8; i++) { // geht über alle Werte
13 boolean isActive = binaryValue.charAt(i) == '1';
14 if (isActive)
15 \int fill(0); // 1
16 else
17 fill(255); // 0
18 int xPos = x + (i < 4 ? 25 : 75); // Ternärer Operator
19 \vert int yPos = y + (i % 4) *50 + 25; // Vertikale Position
20 circle(xPos, yPos, 40);
21 }
22 \mid
```
#### 14.2 Die Zeit läuft

Dank der Methode drawModule(value, x, y) müssen hier nur kleine Änderungen durchgeführt werden. Die Methode drawModule(value, x, y) bleibt unverändert und erhalten, ist hier aus Platzgründen nur nicht mehr gezeigt.

```
1 void setup()
2 | size(675, 300);
3 }
4 \vert void draw() {
5 background (255);
6 drawModule(second(), 550, 50); // Sekunde, ganz rechts
7 drawModule(minute(), 425, 50); // Minute
8 drawModule(hour(), 300, 50); // Stunde
9 drawModule(day(), 150, 50); // Tag
10 drawModule(month(), 25, 50); // Monat, ganz links
11 }
```
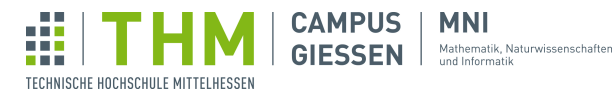

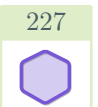

# Lösung für Aufgabe  $15$  – Mission-Control-Simulator

**MNI** 

```
1 int secondsSinceStart, liftOffTime, lastSecond;<br>2 float acceleration, velocity, pos;
     float acceleration, velocity, pos;
 3 PImage rocket;
 4 void setup()
 \begin{array}{c|c} 5 & \text{size(600, 400)}; \\ 6 & \text{textalign(CENTE)} \end{array}textAlign(CENTER);
 7 rectMode(CENTER);
 8 imageMode (CENTER) ;
 9 textSize(32);
10 secondsSinceStart = 0;
11 lastSecond = second();<br>12 liftOffTime = 60;
          liftOfTime = 60;13 \vert acceleration = 0.01;
14 velocity = 0;15 \mid \text{pos} = 0;16 | rocket = loadImage("rocket.png");
17 }
18 \mid void draw() {
19 if (lastSecond != second()) {<br>20 1 astSecond = second();
20 \begin{cases} \text{lastSecond} = \text{second} \mid \text{)}; \\ \text{seconds} \text{since} \text{Start++}; \end{cases}secondsSinceStart++;
22 }
23 if (secondsSinceStart > liftOffTime)
24 moveRocket();
25 background (70);
\begin{array}{c|c} 26 & \text{drawBoxes} \end{array} ();
          drawText();
28 drawRocket();
29 }
30 \vert void drawBoxes() {
31 stroke(0);
32 strokeWeight(2);
33 fill(#2d00f7);
34 rect(85, 25, 160, 40);
35 \overline{\hspace{1cm}} \overline{\hspace{1cm}} \overline{\hspace{1cm}} \overline{\hspace{1cm}} \overline{\hspace{1cm}} \overline{\hspace{1cm}} \hspace{1cm} \overline{\hspace{1cm}} \hspace{1cm} \overline{\hspace{1cm}} \hspace{1cm} \hspace{1cm} \hspace{1cm} \hspace{1cm} \hspace{1cm} \hspace{1cm} \hspace{1cm} \hspace{1cm} \hspace{1cm} \36 rect(85, 70, 160, 40);
37 fill(#8900f2);
\begin{array}{c|c} 38 & \text{rect}(85, 115, 160, 40); \\ 39 & \text{fill}(\text{\#a100f2}); \end{array}fill (#a100f2);
40 rect(85, 160, 160, 40);
41 \,
```

```
42 void drawText() {
43 fill(255);
44 text(nf(hour(), 2) + ":"
45 + nf (minute (), 2) + ":"
46 | + nf(second(), 2), 85, 38);
47 text("T" + nfp(secondsSinceStart -liftOffTime, 4), 85, 83);
48 text("v: " + nf(velocity, 3, 2), 85, 128);
49 text("p: " + nf(pos, 3, 2), 85, 173);
50 }
51 void drawRocket() {
52 strokeWeight(4);
\begin{array}{c|c} 53 & \text{fill}(\text{\#c4fff9}); \\ 54 & \text{rect}(\text{width} / 2) \end{array}54 rect(width / 2 + 80, height / 2, width -180, height -20);<br>
noStroke();
       noStroke();
56 fill(#2b9348);
57 rect(width / 2 + 80, height / 2 + 150, width -184, 80);
58 image(rocket, width / 2 + 80, height -(85 + pos), 100, 100);
59 \mid \}60 void moveRocket() {
\begin{array}{c|c} 61 & \text{pos} & \text{+= velocity;} \\ 62 & \text{velocity} & \text{+= acce} \end{array}velocity += acceleration;63 }
```
**CAMPUS** 

**MNI GIESSEN** Mathematik, Naturwissenschaften

<span id="page-19-0"></span>Ŵ

TECHNISCHE HOCHSCHULE MITTELHESSEN